Para realizar la inscripción en una partida de Airsoft Albasit, realizar los siguientes pasos:

1. En la web <https://www.airsoftalbasit.com/> acceder desde el menú superior al apartado ¿Quieres jugar? y dentro de él en el submenú Apúntate.

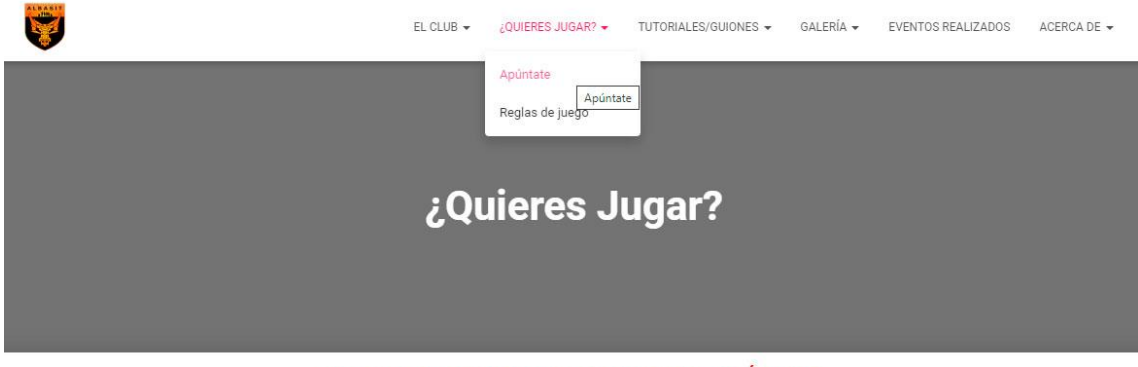

¡IMPORTANTE, LEER TODO ANTES DE REALIZAR ALGÚN PAGO!

ijiDEBES TENER MÁS DE 16 AÑOS PARA JUGAR CON NOSOTROS, Y DEBERÁS ENSEÑAR TU DNI AL ORGANIZADOR AL ENTRAR AL **RECINTO PARA VERIFICAR TU EDAD!!!** 

2. Una vez dentro, pulsar en el botón "APÚNTATE" situado en la parte inferior.

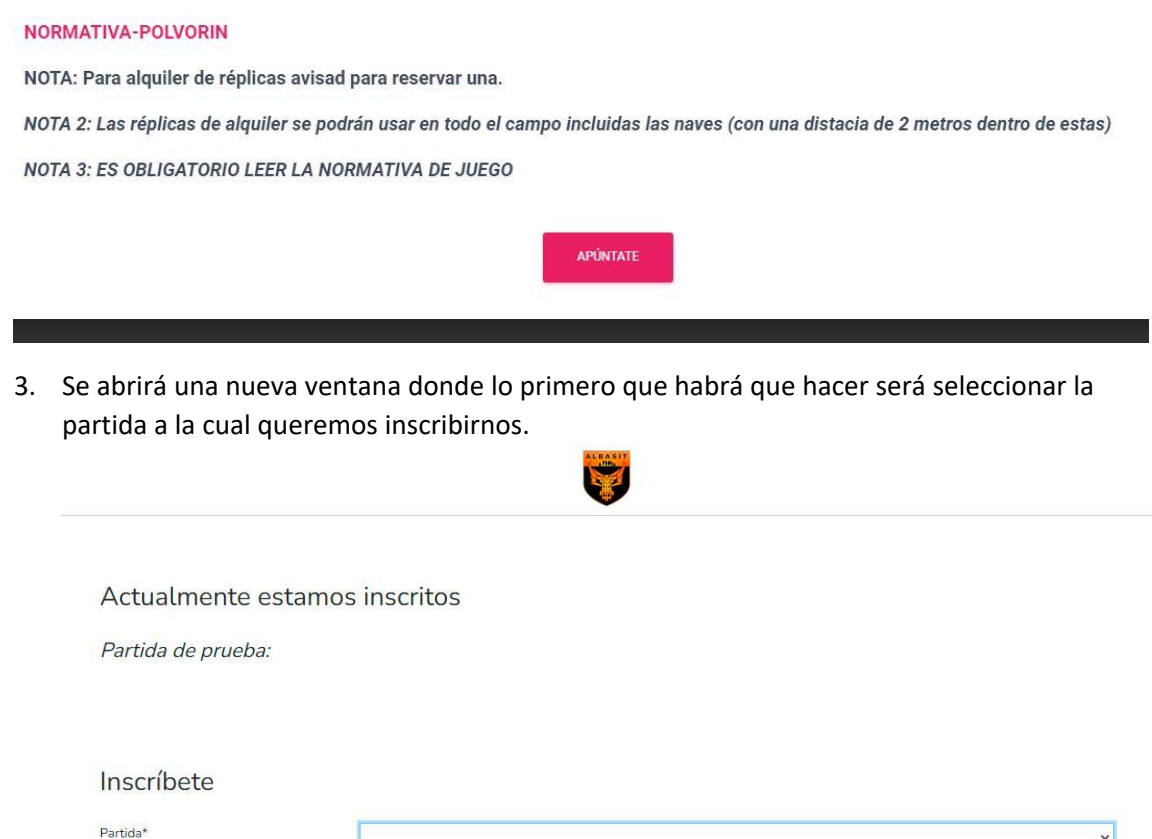

Condiciones Generales | Política de Privacidad | Política de Cookies

da 12 de

4. A continuación, aparecerá un formulario que habrá con los datos necesarios para la inscripción (nombre y apellidos, nif, firma, etc). Los campos marcados con (\*) serán obligatorios. Una vez estén todos los campos rellenados, pulsar en "ENVIAR".

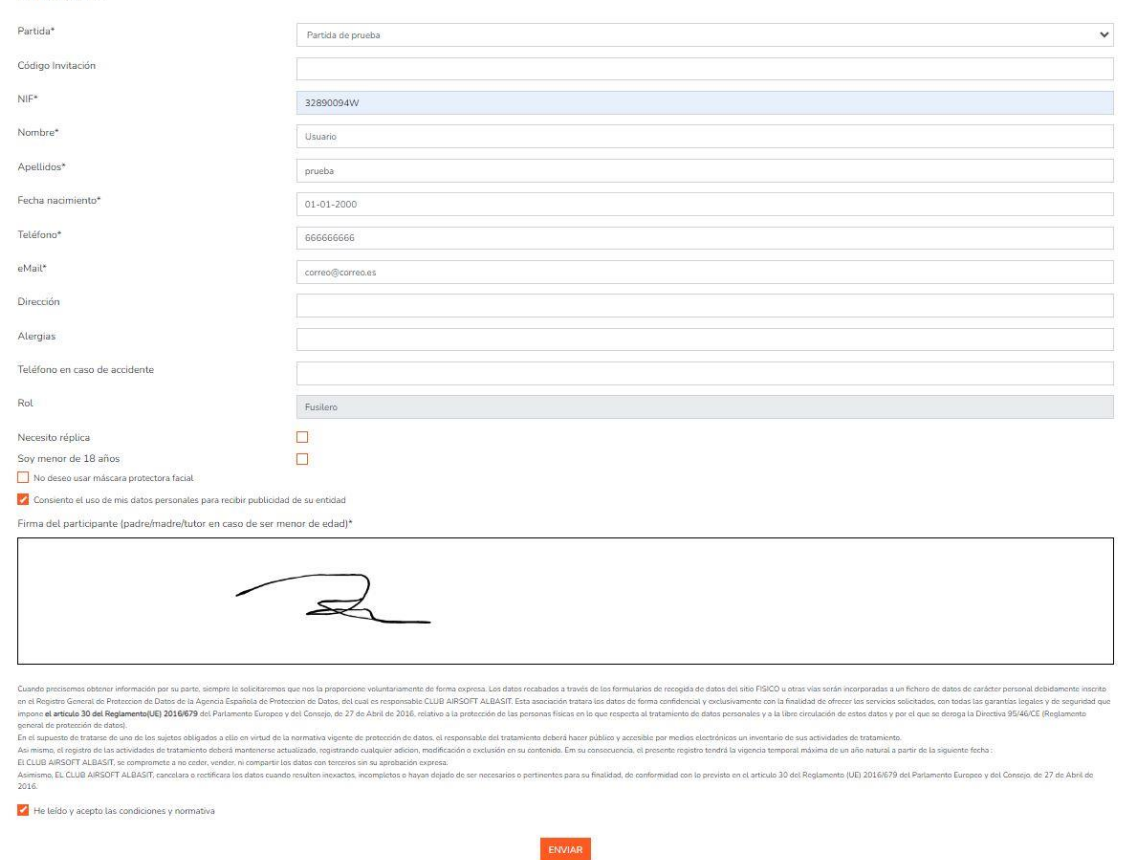

5. Si todos los datos son correctos, nos redirigirá a la pantalla de Pago.

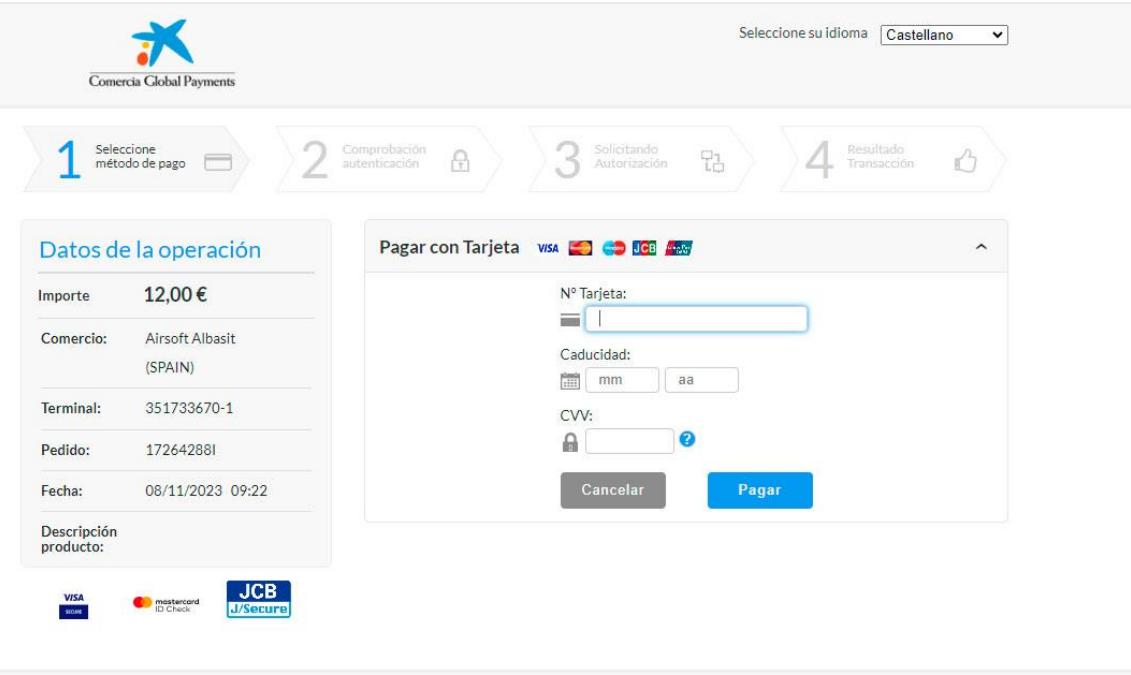

 $\Delta$ .